## Schedualed Tasks الجدول المهام

يستطيع المستخدم أحيانا أن يضع جدول بميعاد محدد يتم في هذا الموعد تشغيل برنامج معين يحدده المستخدم وبهذه الطريقة يتم تنبيه المستخدم في الموعد والتاريخ الذي سبق تحديده بتشغيل هذا البرنامج وللقيام بذلك يمكن إتباع الأتي.

إضغط على أيقونسة Schedualed Tasks من لوحة التحكم Cotrol Panel من النـــــافذة التي أمامـــــك إضغط على Add Scheduled Task فبظهر أمامك نافذة

تقوم من خلالهاإختيار المهمة أو البرنامج الذي تريده وكذلك الوقت والتاريخ الذي تريده يعمل فيه وبعد ذلك تكتب كلمة السر الخاص بالجهاز وبعد تنفيذ المطلوب في كل خطوة يتم الضغط على زر التالي Next وفي النهاية يتم الضغط على زر موافق OK وعندما يحين الموعد الذي قام المستخدم بتحديده مسبقا يتم تشغيل البرنامج الذي قام بإضافته …

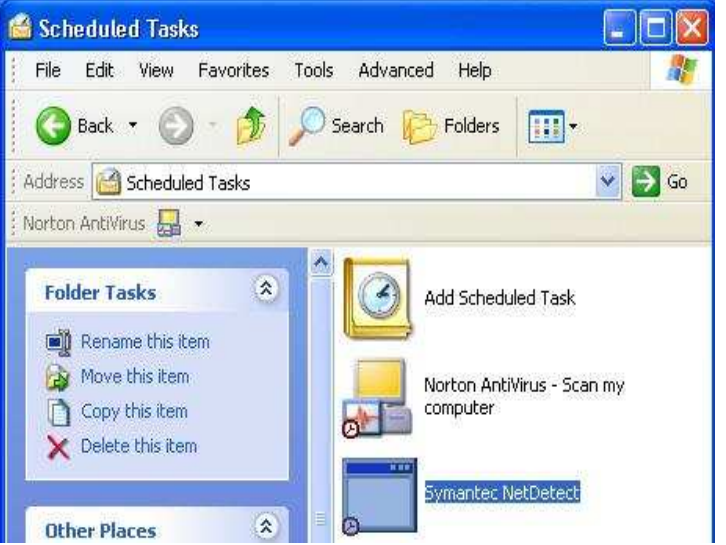

تحياتي/ عاصم حمزة الهر

ب تربية نوعية حاسب آلى